### Guest Quick Start Guide

#### Preview

You can preview the auction details and look at items without a Bid Beacon Account. Here are some of the ways you can access an auction:

- Receive a **link** by email
- See a **QR Code** & scan it with your device's camera
- By typing in the auction **Access Code**

## Join

When you are ready to bid, you will need to create and log in to your Bid Beacon Account. The **Login** button is available at the top right of the screen.

### Enter your Credit Card

In some auctions, you will be required to save your payment method to the auction before you can place your first bid. When that notice appears, if you are the winner you will be automatically charged for your item(s) when the auction ends. If

you card fails, you will have the option to try it again or reach out to the admin to pay another way.

*About Payments & Security: All payments are processed through a secure third-party system called Stripe. One of the largest online payment processors in the world, it is PCI compliant and completely secure.* 

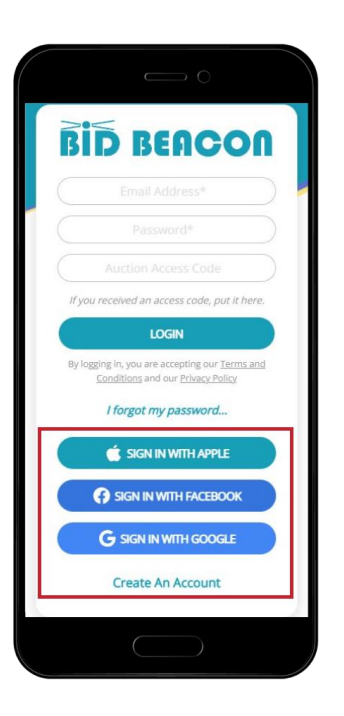

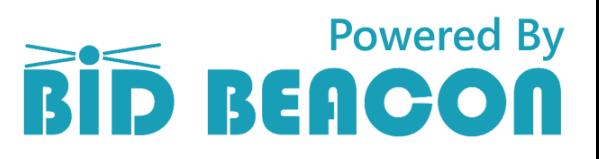

# Bid

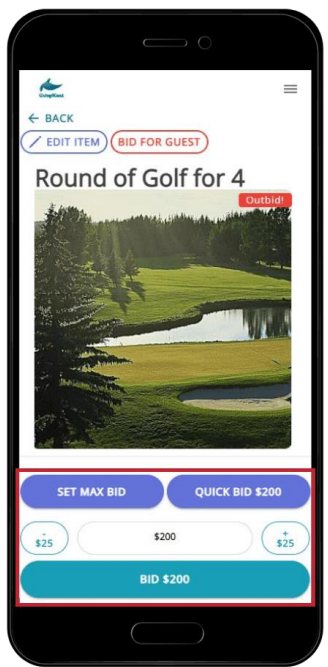

There are 3 ways to bid on items:

• **Quick Bid** – This will bid at the next increment for the item instantly.

• **Set a Max Bid** – This optional setting will allow you to set your maximum on an item, and the system will bid for you at the minimum increment. If you get outbid and the next minimum bid is greater than your maximum, the system will stop bidding on your behalf, and you will be notified.

*\*Note, if another bidder also sets a max bid, the bids could come very quickly, so be prepared! \*\*Admins may disable Max Bidding so you may not see it available in your auction*

• **Custom Amount** – You can type in a custom bid increment of your choosing (but not less than the minimum increment set by the auction host).

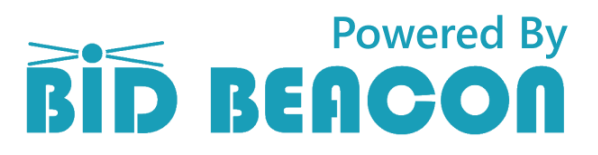

#### Win

You will receive an email and notification with the details of your winnings. Admins can provide payment and pickup instructions which will be shared in the auction FAQ and also in this email to you. Those instructions should explain what happens next!

You will make your payment on the results page (or if required before you bid, your credit card may be charged automatically for items you've won.)

**Receipts** and **Prize Claim instructions** are available within the app by clicking **View Results**.

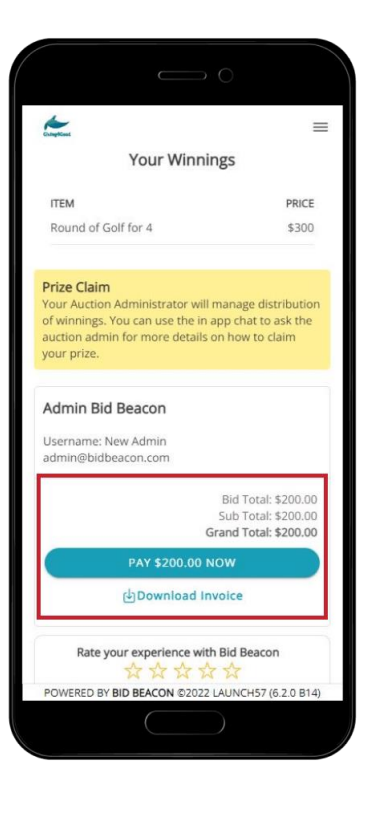

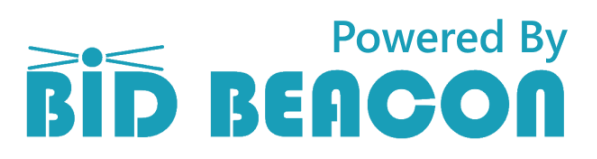